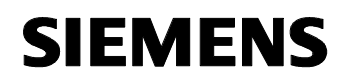

August 2001

## **12 CO IR-Deko 7F0301**

## **Verwendung des Applikationsprogramms**

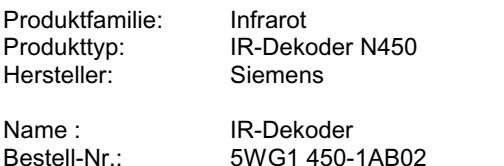

### **Funktionsbeschreibung**

In einem Infrarot-System werden von einem der IR-Wand- /Handsender IR-Signale bei Betätigung einer Wippe oder Taste gesendet. Der IR-Empfänger empfängt die IR-Signale und leitet sie an den IR-Dekoder weiter. Dieser IR-Dekoder wandelt die IR-Signale in Telegramme um und sendet diese über den *instabus* EIB.

Zur Programmierung des IR-Dekoders 5WG1 450-1AB02 ist abweichend zum Vorgängertypen 5WG1 450-1AB01 kein Zusatzprogramm (STS Siemens-Tool-Software) nötig. Der IR-Dekoder läßt sich ab der ETS 1.36 (und höher) projektieren. Auch ist es nun möglich verschiedene Anwendungen (z.B. Dimmen & Jalousie) in einem Dekoder gleichzeitig zu konfigurieren.

Der IR-Dekoder kann bis zu 22 Konfigurationen (IR-Kanäle) verwalten. Am IR-Wand-/Handsender wird über Dreh- und Schiebeschalter eingestellt, welcher IR-Kanal verwendet werden soll.

Ein IR-Kanal kann folgende Funktionen ausführen:

- Schalten
- Schalten und Dimmen
- Schalten und Wertsetzen
- Jalousiesteuerung
- Wertsetzen
- Szenensteuerung

Welche Funktion nun ausgeführt werden soll, wird bei der Projektierung des IR-Dekoders mit Hilfe der ETS2 festgelegt. Außerdem muß festgelegt werden, mit welchen Zieladressen (Gruppenadresse) die Telegramme am Bus gesendet werden.

Der IR Dekoder beinhaltet 22 Kommunikationsobjekte. Das bedeutet, es können maximal 22 verschiedene Gruppenadressen verwaltet werden. Für jedes verwendete Kommunikationsobjekt sind 4 Einstellungen nötig:

- Gruppenadresse (Objekt/Adreßfenster)
- Objektgröße (Typ) (Parameter)
- Funktion (Parameter)
- IR-Kanal (Parameter)

Je nach gewählter Funktion (Schalten/Dimmen/ Jalousie/Szene) unterscheidet der IR-Dekoder zwischen kurzem (< 0,5 sek.) oder langem Tastendruck des Senders. Bei Funktionen, die diese Unterscheidung erfordern, wird bei einem langen Tastendruck ein anderes Objekt angesteuert als bei einem kurzen. Das bedeutet, daß hierfür 2 Konfigurationseinträge nötig sind.

Bei der Projektierung des IR-Dekoders ist folgendermaßen vorzugehen:

- Durch Einstellen des Kodierschalters am IR-Sender wird festgelegt, welcher Kanal bereitgestellt werden soll.
- Im Parameterfenster des IR-Dekoders die gewünschte Konfigurationen ausfüllen. Hierbei ist die Nummer des IR-Kanals (0-63), die Funktion (Schalten/Dimmen/Jalousie/Szene), und der Objekttyp (1 Bit, 4 Bit, 1 Byte) einzustellen.
- Gruppenadressen in der ETS definieren
- Gruppenadressen mit den Objekten der Aktoren und des IR-Dekoders verbinden. Dadurch wird der jeweilige Objekttyp (z.B. 1 Bit) festgelegt.

Eine Konfiguration besteht aus:

- Nummer des IR-Kanals: Hier kann die Nummer des IR-Kanals (0 - 63), ausgewählt werden. Wird eine Konfiguration nicht verwendet, so ist diese zu sperren. Es wird empfohlen eine aufsteigende Reihenfolge zu verwenden.
- Funktion: Dieser Eintrag entscheidet, welche Aktion nach Tastendruck am Bus ausgeführt werden soll. Hierbei steht die "1"-Aktion für die Wippe oben (bzw. linke Taste am Handsender) und die "0"-Aktion für die Wippe unten (bzw. rechte Taste am Handsender).
- Objekttyp: Je nach eingestellter Funkton muß auch der Objekttyp eingestellt werden. Der Objekttyp kann nur eingestellt werden, wenn im zugehörigen Objekt noch keine Gruppenadresse eingetragen wurde. Der IR-Dekoder verwendet 1 Bit-, 4 Bit- oder 1 Bytetypen.

## **Applikationsprogramm-Beschreibungen**

August 2001

# **12 CO IR-Deko 7F0301**

# **Kommunikationsobjekte**

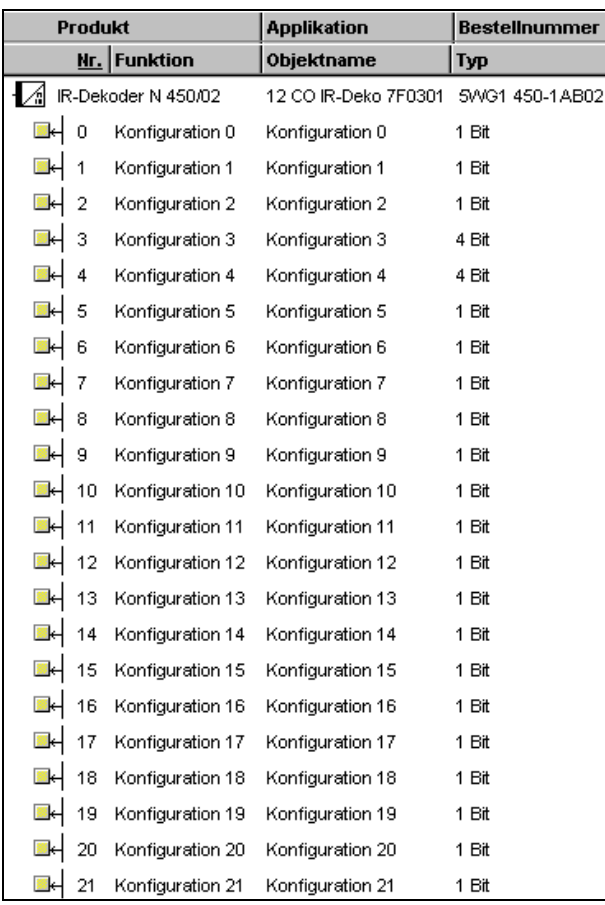

## **Hinweis:**

Die Ansicht der Objekte kann individuell gestaltet werden, d.h. diese Ansicht kann variieren.

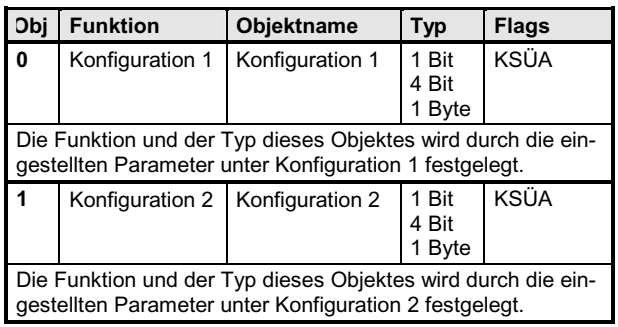

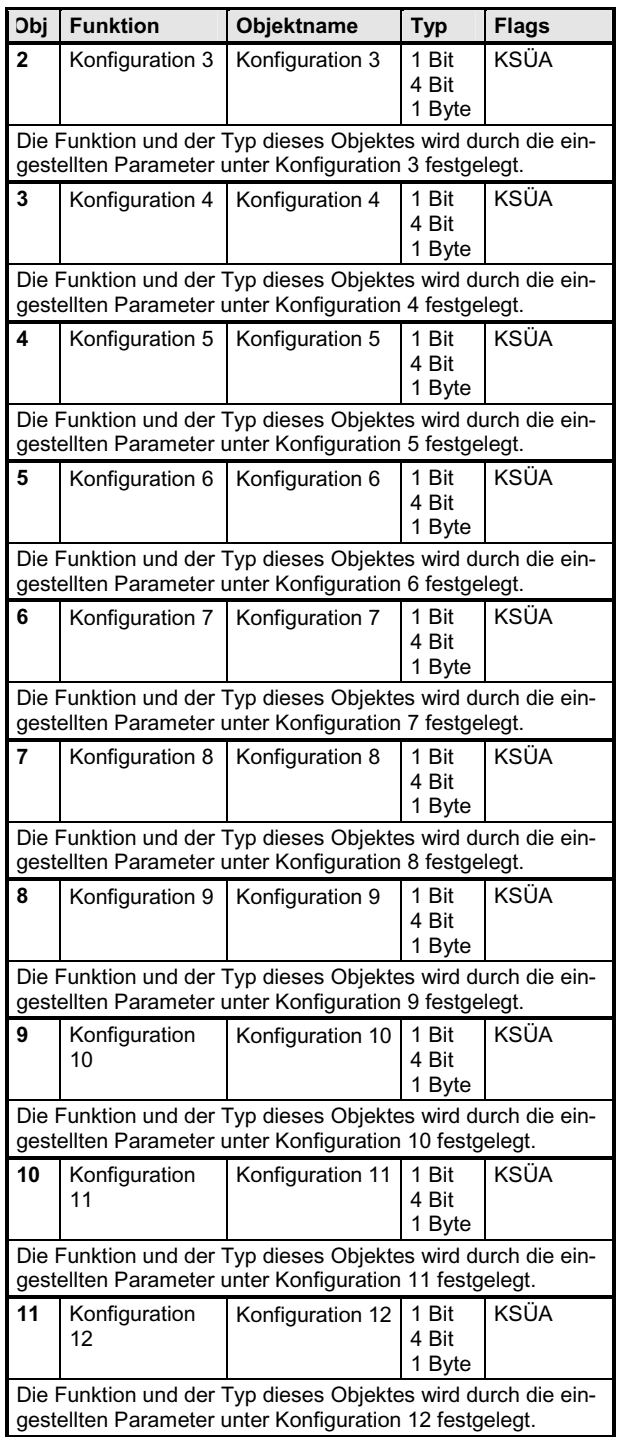

# **12 CO IR-Deko 7F0301**

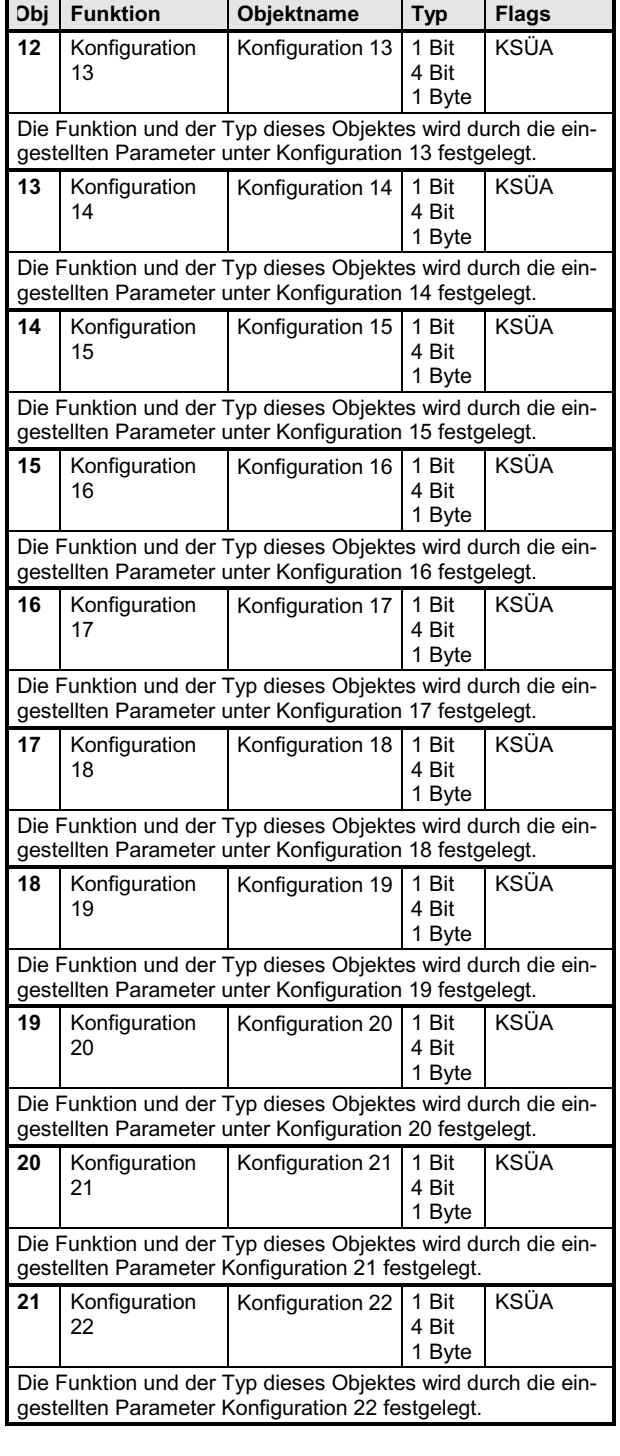

Maximale Anzahl der Gruppenadressen: 22<br>Maximale Anzahl der Zuordnungen: 22 Maximale Anzahl der Zuordnungen:

#### **Parameter**

## **Konfiguration 0:**

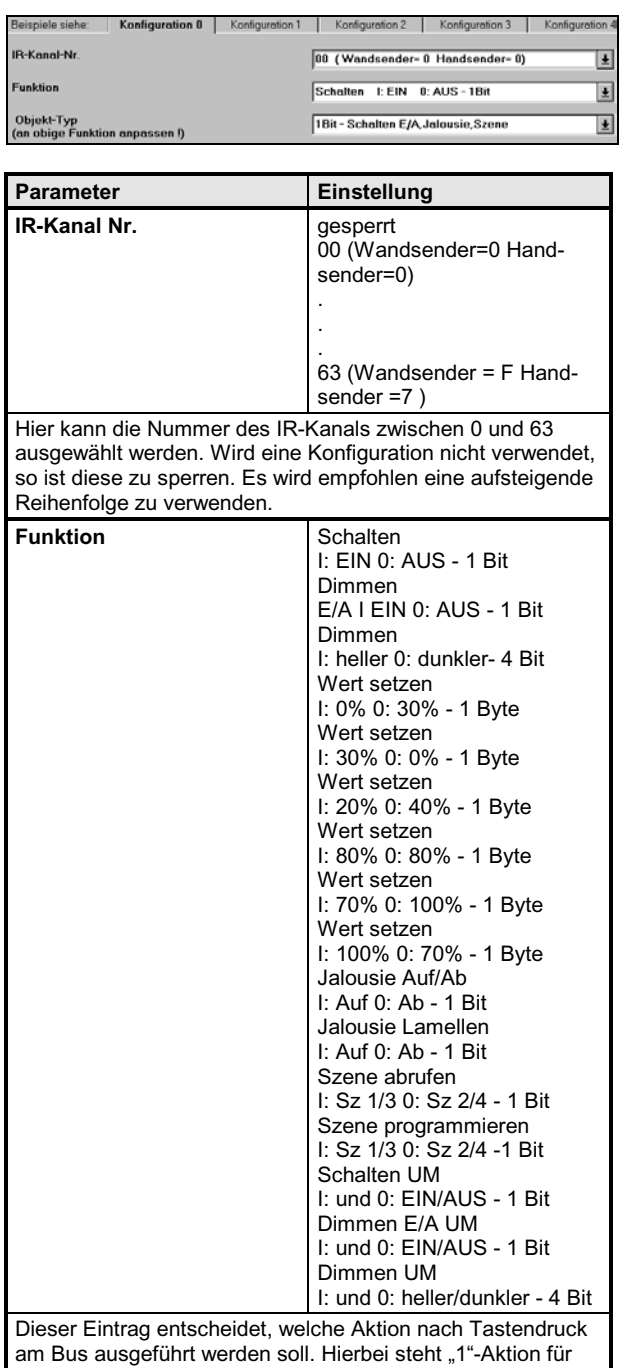

die Wippe oben (bzw. linke Taste am Handsender) und die "0"-Aktion für die Wippe unten (bzw. rechte Taste am Handsender)

# *instabus EIB* **Applikationsprogramm-Beschreibungen**

August 2001

# **12 CO IR-Deko 7F0301**

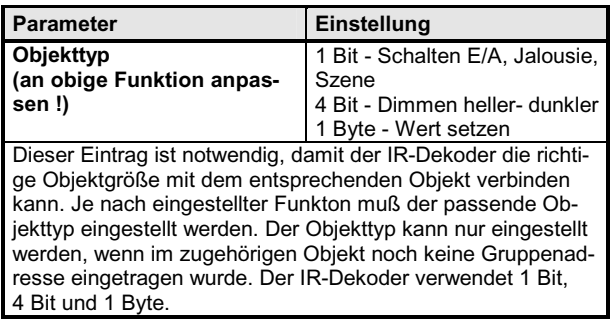

Die Konfigurationen 1 bis 21 sind wie Konfiguration 0 zu parametrieren:

## **Szenenprogrammierung:**

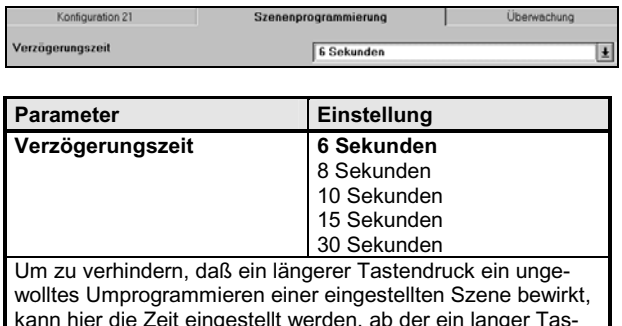

## **Überwachung:**

tendruck ausgewertet wird.

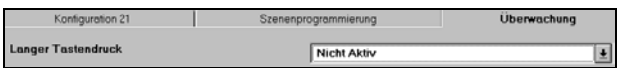

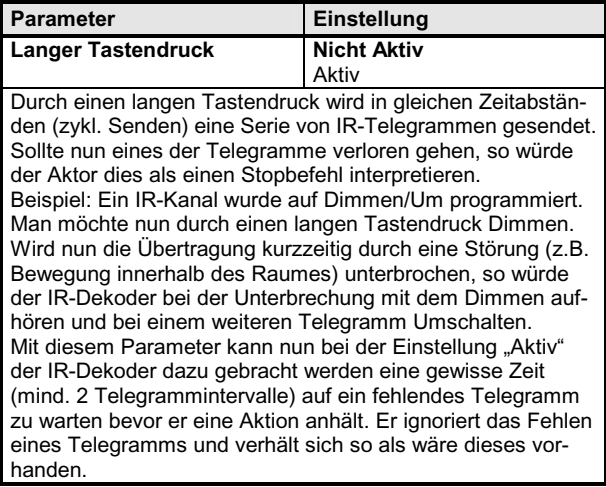

**Konfigurationsbeispiele:** 

"Szenensteuerung").

**R-Kanal-Nr** 

Objekt-Typ<br>(an obige Fu

gen der Wippe

generiert wird.

**Dimmen:** 

.<br>Objekt-Typ<br>an obige Funktion an

Funktion

**Schalten über die UM-Funktion:** 

Bei der Schaltfunktion wird beim Drücken auf die Wippe-Oben am IR-Sender ein Ein-Telegramm bzw. beim Drücken auf Wippe- Unten ein Aus-Telegramm auf dem Bus generiert. Beim IR-Handsender wird auf der linken Taste

Telegramm generiert. Es wird dabei nicht unterschieden, ob es sich um einen kurzen oder langen Tastendruck gehandelt hat. Diese Funktion wird hauptsächlich zum Schalten von Binärausgängen verwendet. Diese Funktion eignet sich jedoch auch für den Abruf von Szenen unter Verwendung eines Szenenbausteins (siehe auch

Beim Betätigen der Wippe wird entweder ein "EIN" bzw. ein "AUS" Befehl auf den Bus gesendet. Wurde ein "EIN" Befehl gesendet, so wird beim nächsten Betätigen der Wippe ein "AUS" Befehl gesendet und umgekehrt. Der IR-Dekoder 5WG1 450-1AB02 unterstützt auch diese Art der Bedienoberfläche. Da es auf dem Bus keine "UM-Befehle" gibt, merkt sich der IR-Dekoder den vorherigen Schaltzustand und invertiert ihn beim nächsten Betäti-

Konfiguration 0 | Konfiguration 1 | Konfiguration 2 | Konfiguration 3 | Konfiguration -

00 (Wandsender- 0 Handsender- 0)

Schalten I: EIN 0: AUS - 1Bit

1Bit - Schalten E/A, Jalousie, Szene

 $\overline{E}$ 

 $\vert \underline{\bullet} \vert$ 

▣

 $\overline{E}$ 

 $\overline{E}$ 

E

Hinweis: Zur Realisierung der "UM-Funktionen" können nur die Konfigurationen 0 bis 5 verwendet werden. Verwendet man andere Konfigurationen (ab 6) kann es vorkommen, daß eine Wippe am IR-Sender zweimal betätigt werden muß, bis das entsprechende Bustelegramm

Konfiguration 1 | Konfiguration 2 | Konfig

01 (Wandsender- 0 Handsender- 0)

Schalten: UM I: und 0: EIN/AUS -1B

1Bit - Schalten E/A Jalousie.Szene

Beim Dimmen wird zwischen kurzem und langem Tastendruck unterschieden. Bei kurzem Tastendruck wird nur das Schaltobjekt (EIN/AUS) des Dimmaktors angesprochen und bei langem Tastendruck nur das Dimmobjekt. Der Unterschied zur Funktion "Schalten" liegt darin, daß bei "Dimmen: E/A" nur beim kurzen Tastendruck "EIN" bzw. "AUS" Befehle gesendet werden. Hält man für das Dimmen die Wippe bzw. Taste gedrückt, so werden im Abstand von 0,5 Sekunden "1/8 heller"- bzw. "1/8 dunkler"- Befehle auf den Bus solange ausgegeben bis

ein Ein-Telegramm und auf der rechten ein Aus-

**Schalten:** 

*instabus EIB* **Applikationsprogramm-Beschreibungen** 

August 2001

# **12 CO IR-Deko 7F0301**

die Wippe (Taste) wieder losgelassen wird. Die Dimmschritte (1/8) können nicht geändert werden. Das Dimmen mit Start- bzw. Stoptelegramm ist beim IR-Dekoder nicht möglich.

Hinweis: Möchte man eine Wippe des IR-Senders für das Dimmen konfigurieren, ist darauf zu achten, daß dafür 2 Konfigurationseinträge nötig sind. Der eine für das Schalten und der andere für das Dimmen (Heller/Dunkler). Bei beiden Konfigurationen ist dabei der gleiche IR-Kanal einzustellen.

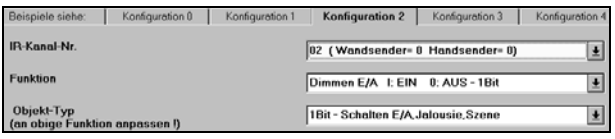

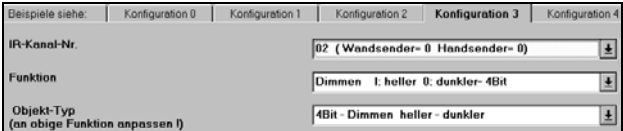

#### **Dimmen über Wertsetzen:**

Beim Dimmen über Wertsetzen stehen dem Benutzer verschiedene fest vordefinierte Kombinationen zur Auswahl. Diese können über das Parameterfenster "Funktion" festgelegt werden.

Hinweis: Wird ein Dimmaktor nur über sein Werteobjekt angesprochen, so sind bei der Parametrierung des Dimmaktors die beiden Parameter "Ein- bzw. Ausschalten über Dimmen" auf "JA" zu setzen.

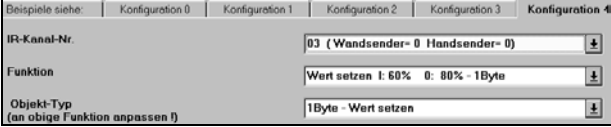

#### **Schalten und Dimmen mit der UM-Funktion:**

Bei der Funktionen "Dimmen: Um & Dimmen E/A Um" wird zwischen kurzem und langem Tastendruck unterschieden. Für den kurzen Tastendruck gilt dasselbe wie für die Funktion "Schalten Um". Beim langen Tastendruck werden am Bus Befehle für das Dimmen (Heller/Dunkler) ausgegeben. Beim Loslassen und bei nochmaliger Betätigung der Taste wird die Dimmrichtung umgekehrt. Erreicht der Dimmaktor während des Dimmens seinen Minimal- bzw. Maximalwert, bewirken nachfolgend eintreffende Dimmbefehle keine Änderung des Helligkeitswertes mehr. Hält man beim "Dimmen/UM" die Wippe (Taste) gedrückt, so werden im Rhythmus von 0,5 Sekunden "1/8 heller"- bzw. "1/8 dunkler"- Befehle auf dem Bus solange ausgegeben, bis die Wippe wieder losgelassen wird. Diese Werte (12%) können nicht parametriert werden.

Hinweis: Möchte man eine Wippe des IR-Senders für das Dimmen konfigurieren, so ist darauf zu achten, daß dafür 2 Konfigurationseinträge nötig sind. Der eine für das Schalten und der andere für das Dimmen (Heller/Dunkler). Bei beiden Konfigurationen ist dabei der gleiche IR-Kanal einzustellen.

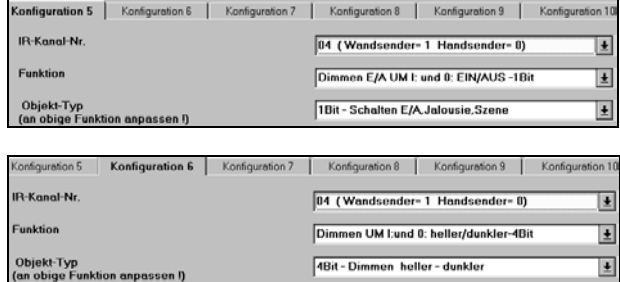

#### **Jalousiesteuerung:**

Diese beiden Funktionen sind für die Ansteuerung von Jalousieaktoren vorgesehen. Ähnlich wie beim Dimmen wird zwischen kurzem und langem Tastendruck unterschieden. Bei kurzem Tastendruck wird ein Befehl zur Lamellenverstellung ausgegeben. Bei langem Tastendruck wird ein "AUF"- bzw. "AB"- Befehl auf den Bus ausgegeben, der die Jalousiefahrt bewirkt. Hinweis: Möchte man eine Wippe des IR-Senders für die Jalousie konfigurieren, so ist darauf zu achten, daß dafür 2 Konfigurationseinträge nötig sind. Der eine Eintrag ist für die Jalousiefahrt und der andere für die Lamellenverstellung. Bei den Konfigurationen ist dabei der gleiche IR-Kanal einzustellen.

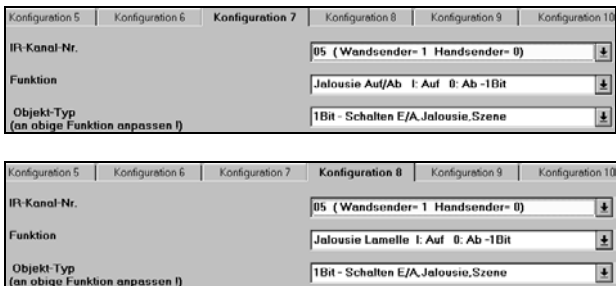

#### **Szenensteuerung:**

Der IR-Dekoder 5WG1 450-2AB02 unterstützt nur die Applikationsprogramme "12 C0 Szene 740701" und "12 C0 Szene 74801". Die Szenenabrufbefehle sind zwar bei allen Applikationen gleich, jedoch unterscheiden sich die Befehle für das Abspeichern einer Szene. Wird der IR-Dekoder in einem bereits bestehenden EIB Projekt nachgerüstet, indem die Applikationsprogramme (740401 bis 740601) verwendet wurden, so kann nur der Szenenabruf über den IR-Dekoder vorgenommen werden. Das Abspeichern einer Szene ist mit diesen Appli-

#### *instabus EIB*

#### **Applikationsprogramm-Beschreibungen**

August 2001

# **12 CO IR-Deko 7F0301**

kationsprogrammen nicht möglich. Für den Abruf einer Szene steht dann die IR-Funktion Schalten zur Verfügung. Es wird zwischen kurzem (Szenenabruf) und langem (Szene programmieren) Tastendruck unterschieden. Anders als beim Dimmen ist bei der Szenenprogrammierung die Zeit für die Definition des langen Tastendrucks einstellbar.

Hinweis: Möchte man eine Wippe des IR-Senders für die Szene konfigurieren, so ist darauf zu achten, daß dafür 2 Konfigurationseinträge nötig sind. Der eine Eintrag ist für das Abrufen und der andere für das Speichern der Szenen nötig. Bei den Konfigurationen ist dabei der gleiche IR-Kanal einzustellen. Wird hingegen nur das Abrufen einer Szene auf einer Wippe gewünscht, so genügt dafür ein Eintrag.

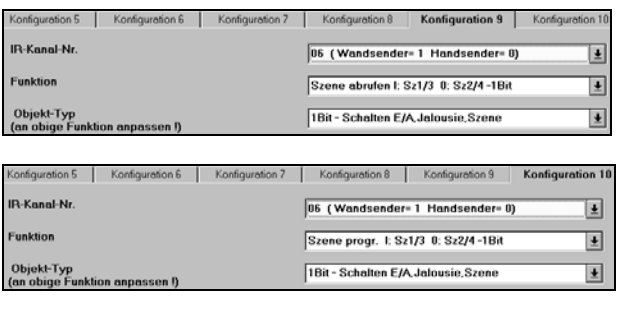

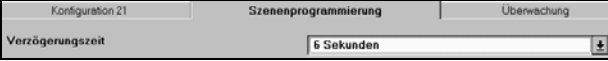